Éléments | Fichiers |

B. b. Projet : projet\_tuyau\_lego.lyproj Poste de travail Lecture\_AI\_UNO.vi vī hoite dial mdp.vi VI\_principal.vi V Dependances Spécifications de construction

 $\bullet$ 

## Préparation du logiciel

<mark>: k,</mark> projet\_tuyau\_lego.lvproj - Explorateur de projet

Fichier Édition Affichage Projet Exécution Outils Fenêtre Aide

1. Ouvrir le logiciel LabVIEW, puis

project\_tuyau\_lego\_lvproj et enfin ouvrir VI\_principal\_vi

## 2. Faire basculer le bouton de visiteur vers GIMéole.

3.Lancer l'activité avec la flèche blanche puis appuyer sur Start

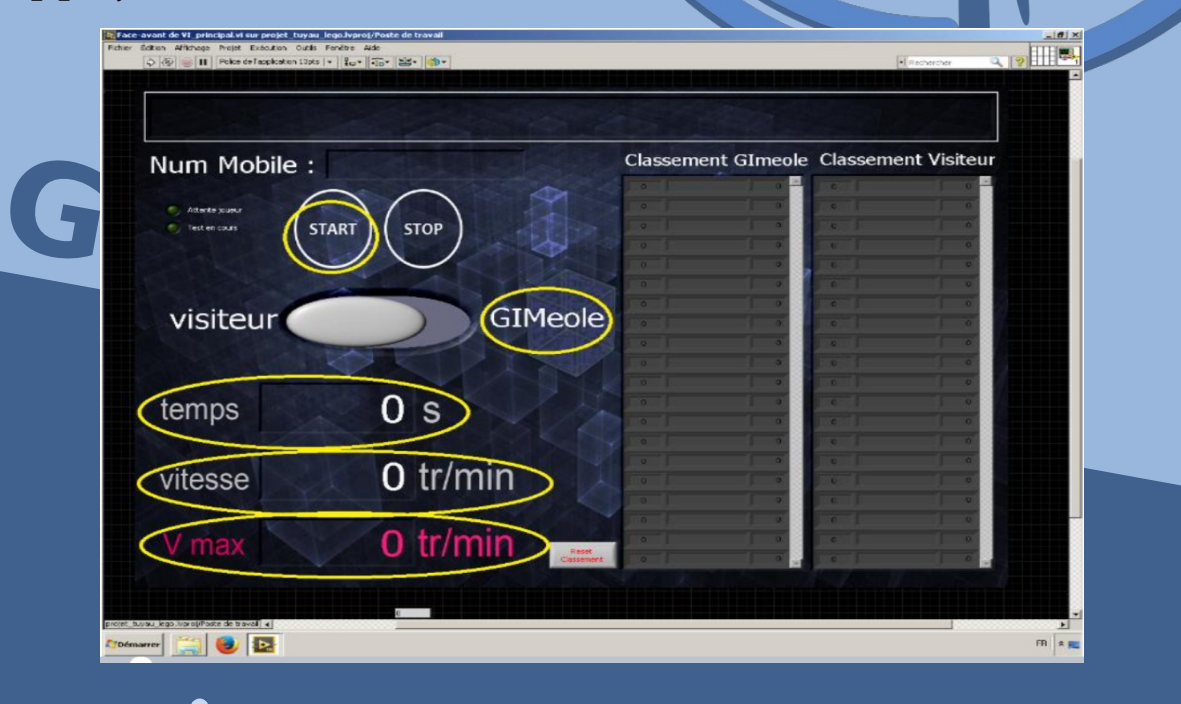

**2024** 4. Inscrire le nom d'équipe dans la zone prévue

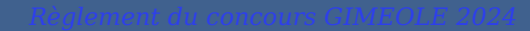